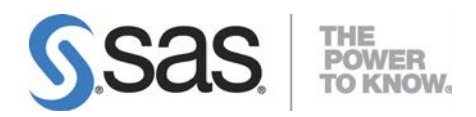

# **Installation Instructions for Platform Suite for SAS® Version 11.1 for UNIX**

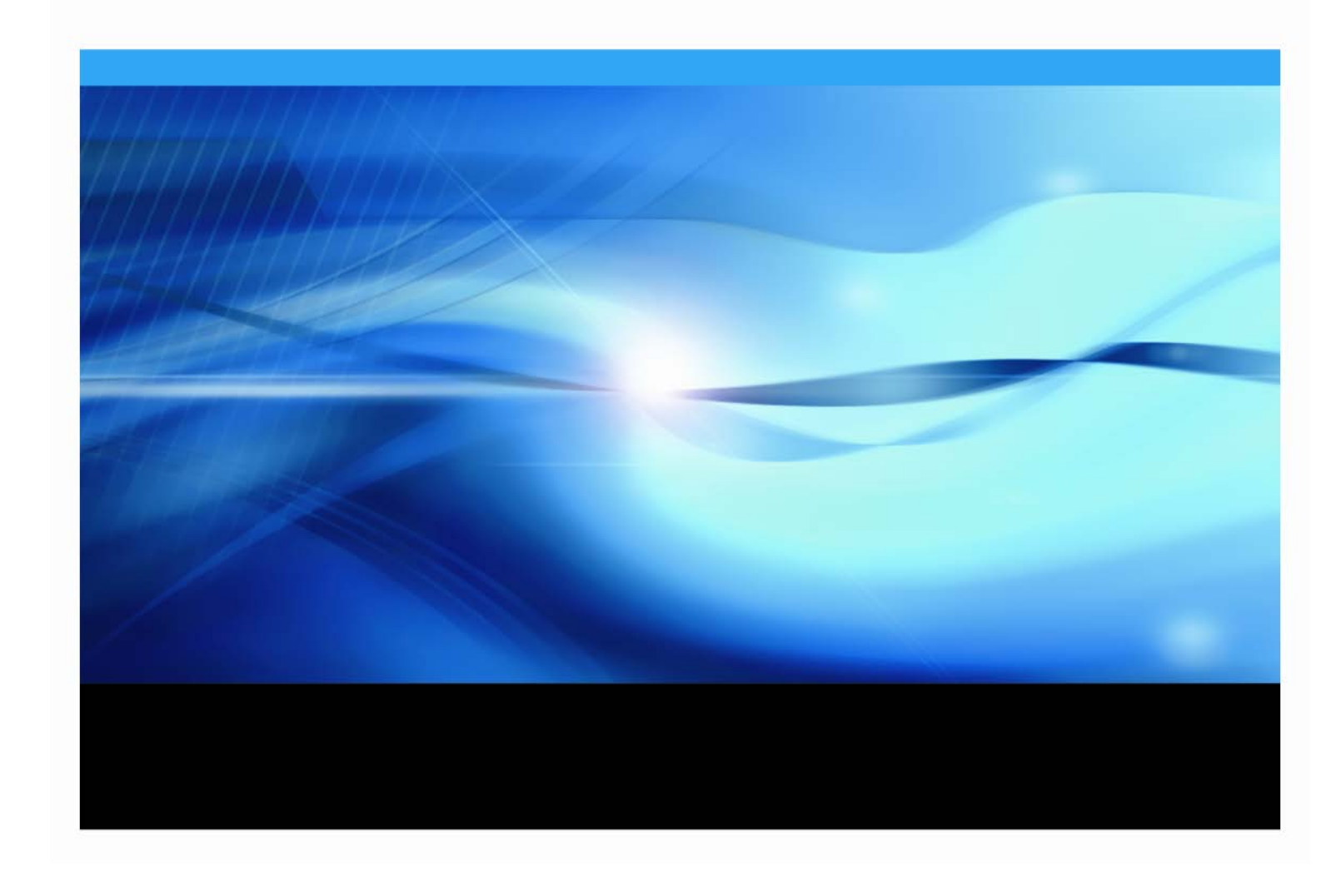

The correct bibliographic citation for this manual is as follows: SAS Institute Inc. 2018. *Installation Instructions for Platform Suite for SAS® Version 11.1 for UNIX*. Cary, NC: SAS Institute Inc.

#### **Installation Instructions for Platform Suite for SAS® Version 11.1 for UNIX**

Copyright © 2019, SAS Institute Inc., Cary, NC, USA

All rights reserved. Produced in the United States of America.

**For a hard-copy book:** No part of this publication may be reproduced, stored in a retrieval system, or transmitted, in any form or by any means, electronic, mechanical, photocopying, or otherwise, without the prior written permission of the publisher, SAS Institute Inc.

**For a Web download or e-book:** Your use of this publication shall be governed by the terms established by the vendor at the time you acquire this publication.

The scanning, uploading, and distribution of this book via the Internet or any other means without the permission of the publisher is illegal and punishable by law. Please purchase only authorized electronic editions and do not participate in or encourage electronic piracy of copyrighted materials. Your support of others' rights is appreciated.

**U.S. Government License Rights; Restricted Rights:** The Software and its documentation is commercial computer software developed at private expense and is provided with RESTRICTED RIGHTS to the United States Government. Use, duplication or disclosure of the Software by the United States Government is subject to the license terms of this Agreement pursuant to, as applicable, FAR 12.212, DFAR 227.7202-1(a), DFAR 227.7202-3(a) and DFAR 227.7202-4 and, to the extent required under U.S. federal law, the minimum restricted rights as set out in FAR 52.227-19 (DEC 2007). If FAR 52.227-19 is applicable, this provision serves as notice under clause (c) thereof and no other notice is required to be affixed to the Software or documentation. The Government's rights in Software and documentation shall be only those set forth in this Agreement.

SAS Institute Inc., SAS Campus Drive, Cary, North Carolina 27513-2414.

January 2019

SAS provides a complete selection of books and electronic products to help customers use SAS® software to its fullest potential. For more information about our offerings, visit **[support.sas.com/bookstore](http://support.sas.com/bookstore)** or call 1-800-727-3228.

SAS® and all other SAS Institute Inc. product or service names are registered trademarks or trademarks of SAS Institute Inc. in the USA and other countries. ® indicates USA registration.

Other brand and product names are trademarks of their respective companies.

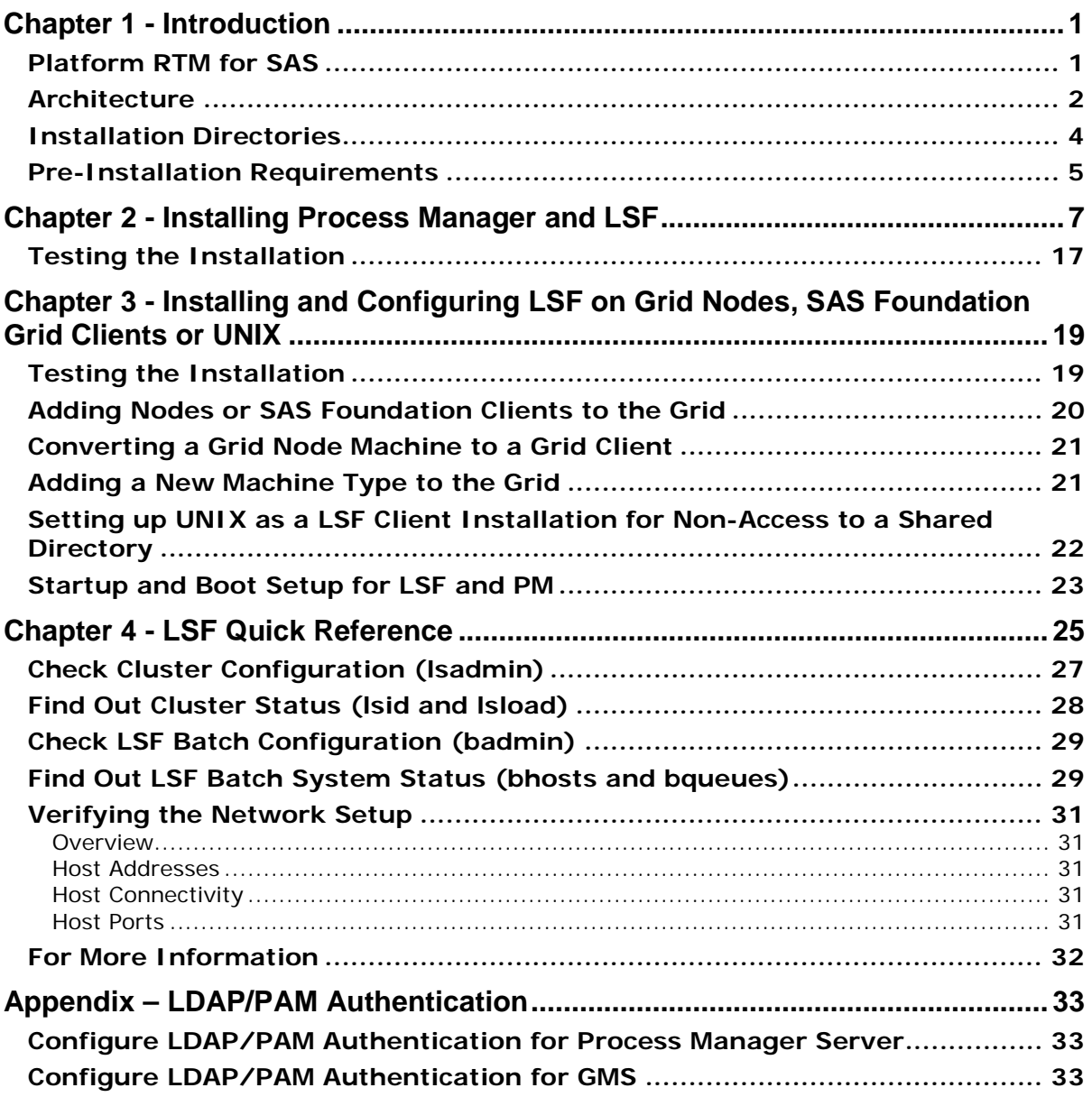

# **Table of Contents**

# <span id="page-4-0"></span>**Chapter 1 - Introduction**

This document describes how to install the Platform Suite for SAS, version 11.1, on UNIX/Linux hosts for use with SAS products and solutions. The Platform Suite for SAS can be an individual addition to several SAS products and solutions to provide enterprise-level scheduling capabilities on a single server environment. The Platform Suite for SAS is also included as part of the SAS Grid Manager product to enable:

- distributed enterprise scheduling
- workload balancing
- parallelized workload balancing

The Platform Suite for SAS includes the following components:

- **Process Manager** the interface used by the SAS scheduling framework to control the submission of scheduled jobs to LSF (Load Sharing Facility) which manages any dependencies between the jobs. The Flow Manager and Calendar Editor clients are included with Process Manager and may be optionally installed. These clients are not required by SAS; however, they do provide additional functionality.
	- o **Flow Manager** provides a visual representation of flows that have been created for a Process Manager Server. These include flows that were created and scheduled in SAS Management Console's Schedule Manager, as well as reports that have been scheduled through SAS Web Report Studio. Platform Flow Manager provides information about each flow's status and associated dependencies. You can view or update the status of jobs within a flow, and you can run or rerun a single job regardless of whether the job failed or completed successfully.
	- o **Calendar Editor** a scheduling client for a Process Manager Server. This client enables you to create new calendar entries for time dependencies for jobs that are scheduled to run on the server. You can use it to create custom versions of the calendars that are used to create time dependencies for jobs.
- **LSF** dispatches all jobs submitted to it, either by Process Manager or directly by SAS, and returns the status of each job. LSF also manages any resource requirements and performs load balancing across machines in a grid environment.
- **Grid Management Services** provides the run-time information about jobs, hosts and queues for display in the SAS Grid Manager Plug-in for SAS Management Console.

# <span id="page-4-1"></span>*Platform RTM for SAS*

Platform RTM (Report, Track & Monitor) for SAS is a web-based tool that provides IT administrators a way to graphically view the status of devices and services within their SAS grid environment as well as manage the policies and configuration of their grid. It is a visual tool to quickly track and diagnose issues before they affect service levels. Platform RTM for SAS includes drill-down capabilities to view details of hosts, jobs, queues, and user activities while instant alerts on job performance and grid efficiency allow administrators to optimize usage and workloads. It includes customizable graphs to visually analyze resource usage, workload trends, and job behavior. It also includes GUI interfaces to allow administrators to update the policies and rules in the grid configuration. Administrators can also set up high availability for any of the

services that are critical to the operation of the grid as well as the applications executing in the grid. Platform RTM for SAS helps system administrators improve decision-making, reduce costs and increase service levels for SAS grid deployments.

You can download Platform RTM for SAS from the SAS Demos and Downloads site at <http://support.sas.com/downloads/package.htm?pid=669>. System requirements and installation instructions for Platform RTM for SAS are provided on the download page and are therefore not covered in this document.

**SAS<sup>®</sup> Scheduling Architecture** 

# <span id="page-5-0"></span>*Architecture*

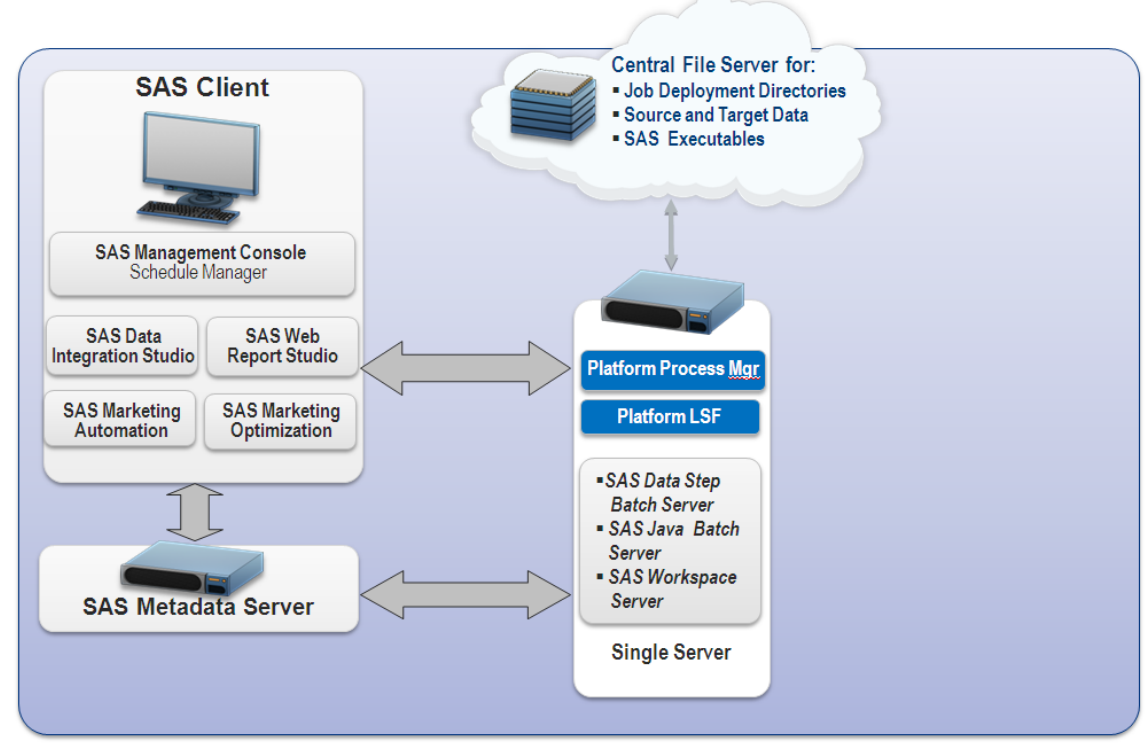

Job scheduling on a single machine requires that you install Platform Process Manager 10.2. During the Process Manager install, you are to install Platform LSF 10.16. See "Chapter 2 - Installing Process Manager and LSF" for the instructions on installing on a single server.

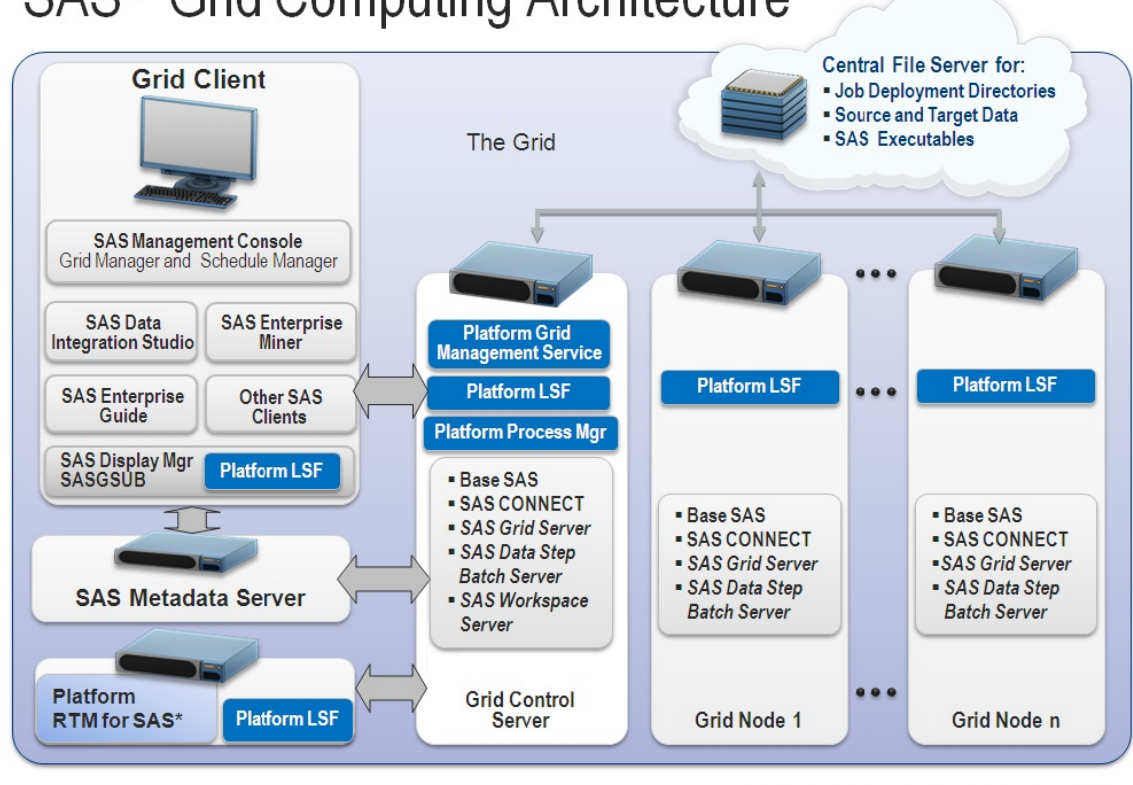

# SAS<sup>®</sup> Grid Computing Architecture

Copyright © 2010, SAS Institute Inc. All rights reserve

\* Linux and Windows only; see system requirements

Several types of machines make up a SAS grid environment. These machines have been defined to clarify the software components that must be installed on each one as well as the SAS metadata that must be configured. The SAS Metadata Server is shown on a separate machine in this sample architecture. It is common to dedicate a machine to running the SAS Metadata Server, but you may choose to run the metadata server on the grid control server. The three machine types specific to a grid installation are defined as follows:

- **grid client** a grid client submits work to the grid but is not part of the grid resources available to execute work. Examples of a grid client include:
	- o a SAS Data Integration Studio client (Platform LSF not installed on this client machine)
	- o a SAS Enterprise Miner client (Platform LSF not installed on this client machine)
	- o a SAS Management Console client using the Schedule Manager plug-in or any other applications scheduling SAS workflows (Platform LSF not installed on this client machine)
	- o a SAS Foundation install (minimum Base SAS, SAS/CONNECT, and Platform LSF) used to run a program that submits work—both whole programs or programs separated into parallel segments which are programs separated into parallel segments to the grid. Installation of the Platform LSF component is required in this case in order for SAS/CONNECT to submit the work to the grid.
	- o Platform RTM for SAS (requires Platform LSF)
- **grid control server** any machine in the grid can be designated as the grid control server. More software is installed on the grid control server and more SAS metadata configuration

takes place on this machine. You are to start the installation of the Platform Suite for SAS on this machine. In a SAS Data Integration Studio and SAS Enterprise Miner scenario the grid control server runs a workspace server that executes programs that utilize SAS/CONNECT to distribute work to the grid nodes. The grid control server can be configured as a grid resource capable of receiving work to execute or not, depending on the needs of your environment.

• **grid node** - a grid node is a grid computing resource capable of receiving the work that is being distributed. Each grid node must be running a minimum of Base SAS, SAS/CONNECT and Platform LSF.

Installation of Platform Suite for SAS is performed first on the grid control server and is followed by installation on all of the grid node machines. Installation of Platform LSF on the grid control server can be installed as a part of the Process Manager installation or it can be installed by itself. This document only shows LSF being installed as part of the Process Manager installation.

Machines that do processing for the grid as well as machines that submit jobs to run on the grid must have Platform LSF installed. Grid clients such as SAS Data Integration Studio or SAS Enterprise Miner do not submit jobs directly but rather work with a SAS workspace server or a stored process server that does the job submission. Since those grid clients do not submit jobs, they do not need Platform LSF installed, but the machine where the workspace server or stored process server would need it installed. If you are writing your own grid-enabled SAS program in SAS Foundation and want to run the program, that grid client workstation must have Platform LSF installed since it processes the actual submission of jobs to the grid.

This document is designed to assist you with installing Platform Suite for SAS to create a computer cluster and enable the cluster to work with the SAS Business Intelligence Platform. Please refer to the *Grid Computing in SAS document*, located at

[http://support.sas.com/documentation/onlinedoc/gridmgr/index.html.](http://support.sas.com/documentation/onlinedoc/gridmgr/index.html)

SAS Grid Manager Control Server requires Platform Process Manager 10.2. Platform LSF 10.16 is to be installed during the Platform Process Manager 11.1 installation. See "Chapter 2 - [Installing Process](#page-10-0)  [Manager and LSF"](#page-10-0) for the instructions on installing Process Manager and LSF. SAS Grid Manager Node and SAS Grid Manager Client require only Platform LSF 10.16. See "Chapter 3 - [Installing LSF](#page-22-0)  [on Grid Nodes, SAS Foundation Grid Clients"](#page-22-0) for the instructions on installing LSF.

# <span id="page-7-0"></span>*Installation Directories*

*Caution: Do not install Process Manager and LSF to the same directory.*

Installing Platform Suite for SAS produces the following directory structure:

- JS\_TOP is the local directory in which the Process Manager Server and Client files are installed, (for example, /usr/share/pm).
- LSF\_TOP is the shared directory in which LSF files are installed (for example, /usr/share/lsf). Generally, LSF\_TOP is mounted from a file server and all files associated with LSF (state files, binaries for the different architectures, configuration files) are stored in this file share. LSF\_TOP must be a shared directory between all the machines in the grid. For increased high availability this file server could be a machine that is not part of the grid.
- Machine-dependent files are installed under LSF\_TOP/10.1/*platform\_name*. These directories and the files underneath represent the machine-dependent files. Machine-

dependent files are specific to a particular host type and are the LSF command binaries, server daemons, libraries, and utilities.

• Machine-independent files are independent of the host type and are shared by all host types (main pages, configuration files, include files, examples, etc.)

# <span id="page-8-0"></span>*Pre-Installation Requirements*

- 1. Read the Platform Web Services deployment documentation if you plan on using SAS Environmental Manager. See the document at [http://support.sas.com/documentation/cdl/en/gridref/69583/HTML/default/p1ad54icxt53fxn1wlt](http://support.sas.com/documentation/cdl/en/gridref/69583/HTML/default/p1ad54icxt53fxn1wltw5tcbsplq.htm) [w5tcbsplq.htm](http://support.sas.com/documentation/cdl/en/gridref/69583/HTML/default/p1ad54icxt53fxn1wltw5tcbsplq.htm)
- 2. Ensure that the SAS install user account exists. If not, create it. The user account **sas** will be used throughout this document as an example where a specific user account name is necessary for clarity. It is recommended that the same operating system account be used to deploy both SAS and Platform LSF. Separate accounts *can* be used but doing so means that a patch will be required in order to run Platform Web Services. See the Platform Web Services deployment documentation for details.
- 3. Contact your system administrator to create a network share that all computers on your cluster can access. This can be an NFS mount, a directory on a SAN, an SMBFS/CIFS mount, or any other method of creating a directory that is shared among all the machines in the grid. All machines in the grid must be able to access this share at boot time, so have your system administrator set that up based on the type of share. All machines in the grid must also have root access, since any machine may become the grid master. All grid users must be able to read the share at runtime. This is referred to as LSF\_TOP, the LSF top-level installation directory. This installation concludes that LSF\_TOP is mounted on each machine as /usr/share/lsf. Make sure root has read/write access to this subdirectory.
- 4. Create a directory on the grid control server that contains the Process Manager files. This is referred to as JS\_TOP, the Process Manager top-level installation directory. This installation concludes that JS\_TOP is /usr/share/pm.
- 5. Make a list of the names of all the computers that participate in the cluster.
- 6. Choose a name for the cluster.
- 7. Locate the  $SAS9^*$ \*.txt and  $LSF*_{*}$  txt file located in the  $sid_{*}$  files directory in your SAS Software Depot. The LSF\*\_\*.txt file is to license all components of Platform Suite for SAS in a scheduling capabilities on a single server environment. The SAS9\*\_\*.txt is to license all the components of Platform Suite for SAS as part of the SAS Grid Manager.
- 8. Determine the types of all computers in the grid using **uname –a** so that the correct tar files can be copied for the install. This allows you to determine the subdirectory in your SAS Software Depot that contains the software for all the UNIX operating system types and CPU architectures in the grid. The files are in the third\_party directory of the SAS Software Depot. The install requires a  $pm10*$ . tar of the same operating system and CPU architecture as the single machine or grid control server. The pm10\* files are in Platform\_Process\_Manager/10\_1 directory under the sub-directory named for the host you are installing on. The install requires a gms8.0.1\_install.tar.Z and the gms8.0.1\_\*.tar.Z for the OS/CPU type as the grid control server. The install requires the lsf10.1.0.6\_lsfinstall.tar.Z and lsf10.1\*.tar.Z files for all other grid nodes OS/CPU types. The lsf10.1\* files are in

Platform\_LSF/10\_1 directory under the sub-directory named for the host you are installing on. As an example, if the grid control server is a Solaris 10 SPARC system, but the grid contains Linux 2.6 machines with x86, and Linux 2.6 x86-64 machines, the following tar files are needed:

- Platform\_Process\_Manager/10\_2/64 bit\_Enabled\_Solaris/pm10.2\_sas\_sparc-sol10-64.tar (which contains lsf10.1.0.6\_sparc-sol10-64.tar.Z)
- Platform\_LSF/10\_16/Linux/lsf10.1.0.6\_lsfinstall.tar.Z
- Platform\_LSF/10\_16/Linux/lsf10.1.0.6\_linux2.6-glibc2.3-x86.tar.Z
- Platform\_LSF/10\_16/Linux\_for\_x64/lsf10.1.0.6\_linux2.6-glibc2.3 x86\_64.tar.Z
- 9. If your operating system performs user authentication against an LDAP/PAM server, you are required to make some configuration changes to allow GMS and PM to use the PAM interface. The instructions for making those configuration changes are located in the appendix.
- 10. LSF uses RSH/RLOGIN by default to execute certain commands on machines in the grid. If you would prefer to use SSH, please refer to the "Encrypt transmission of LSF commands for remote execution and login" section of the Platform LSF Security document for a list of required changes.
- 11. On Linux, Platform GMS requires the libstdc++.so.5 library. If this is not found on your system, install libstdc++ or the compat-libstdc++ RPM containing the libstdc++.so.5 libstdc++ library that is appropriate for your system. Contact Redhat, [www.redhat.com](http://www.redhat.com/) for assistance in obtaining this library information if necessary.

# <span id="page-10-0"></span>**Chapter 2 - Installing Process Manager and LSF**

*Caution: Do not install Process Manager and LSF to the same directory.*

- 1. Log on to the machine as the Primary LSF administrator.
- 2. Create a Process Manager install directory (such as /local/pm\_install) to hold the installation files.
- 3. Copy the  $pm10.2$  sas  $\pm$ .tar file from the appropriate location (see steps 4 and 7 from the preinstallation requirements section) to the install directory. The pm10.2 files contain both LSF and PM media. If this is part of a grid installation and there are machines in the grid that are a different operating system or CPU architecture than the grid control server, then copy the appropriate **lsf10.1.0.6\_\*\_tar.Z** files for those operating systems/CPUs.

However, there are two files for each UNIX-based OS/CPU as shown below:

**pm10.2\_sas\_lnx26-x64.tar** – as a first step, get the installer tar file for your platform host for 32-bit Linux. Next, untar the installer so the remainder of the processing can take place.

**pm10.2\_sas\_pinstaller.tar.Z** – is the client installer and installs Process Manager clients similar to a flow manager setup.

4. Change the working directory to the Process Manager install directory.

Extract the  $pm10.2$  sas  $\pm$ . tar file. For example, under Linux you can use the command tar xvf pm10.2\_sas\_linux2.6-glibc2.3-x86.tar. This is designed to create a pm10.2\_sas\_pinstall subdirectory in the Process Manager install directory.

- 5. Change to the pm10.2\_sas\_pinstall subdirectory.
- 6. Copy the license file obtained from SAS (for example, 'LSF\*' in the sid\_files directory in your SAS Software Depot) into the current directory and rename it license.dat.
- 7. Edit the install.config file and change the following sections:

For more information see, "Chapter 1: Managing Your Cluster," "Add a host of a new type using lsfinstall" section, in the *Administering IBM Spectrum LSF* document found in the docs directory of your SAS Software Depot containing Platform LSF.

*Note: In a majority of SAS installation and configuration environments, JS\_'name descriptions' and LSF 'name descriptions' as shown below are required. If the lines that contain these variables are not already uncommented, uncomment each line by removing the number sign (#).*

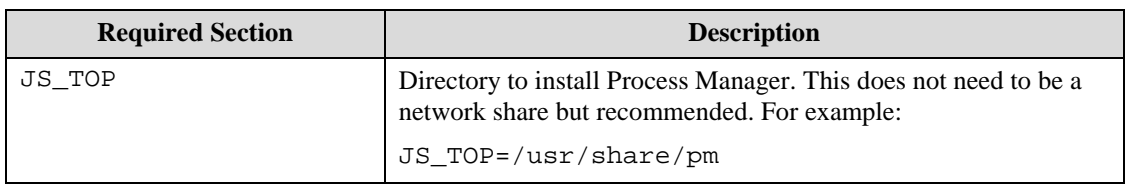

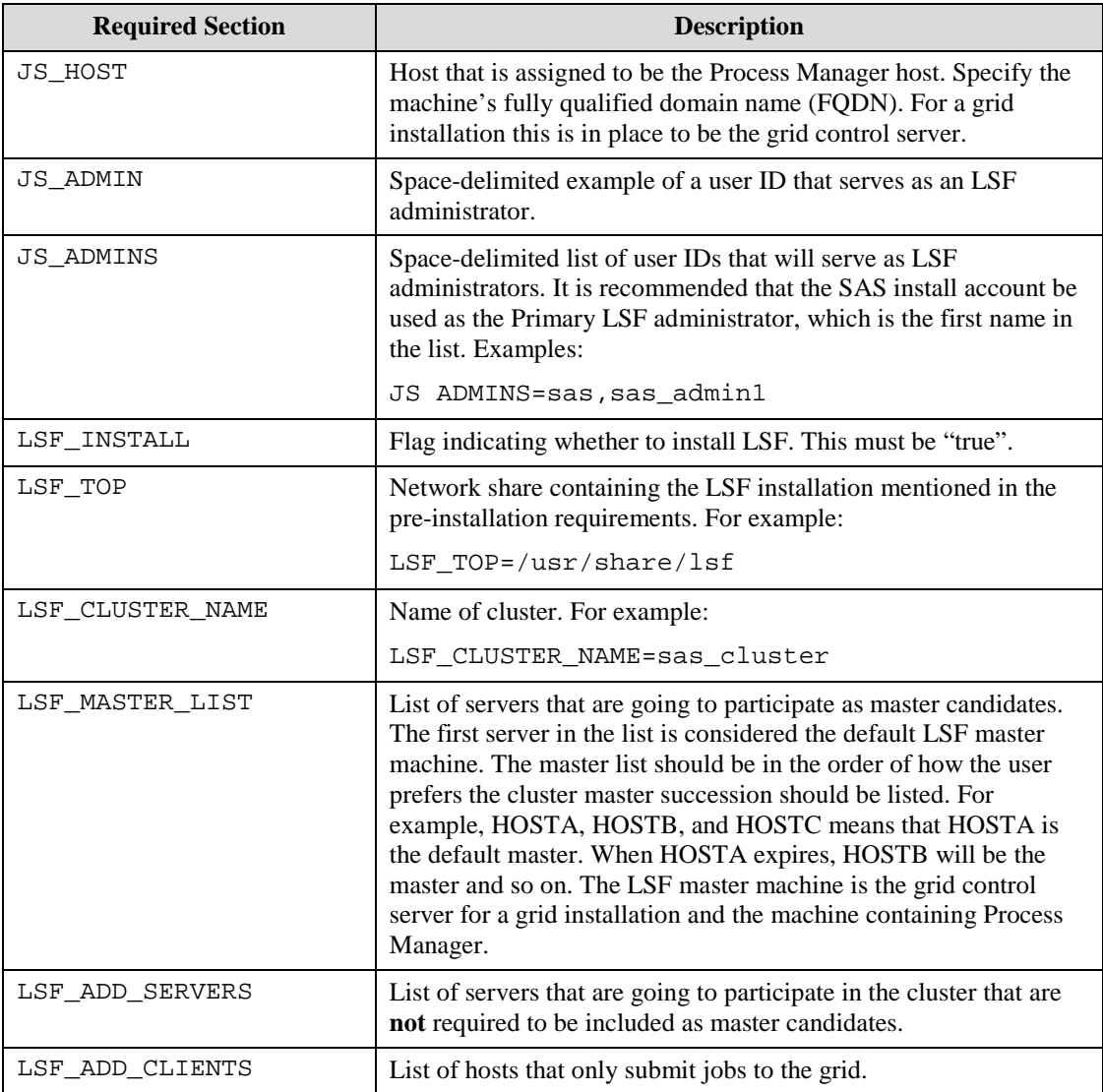

8. Optional sections can be specified as shown below:

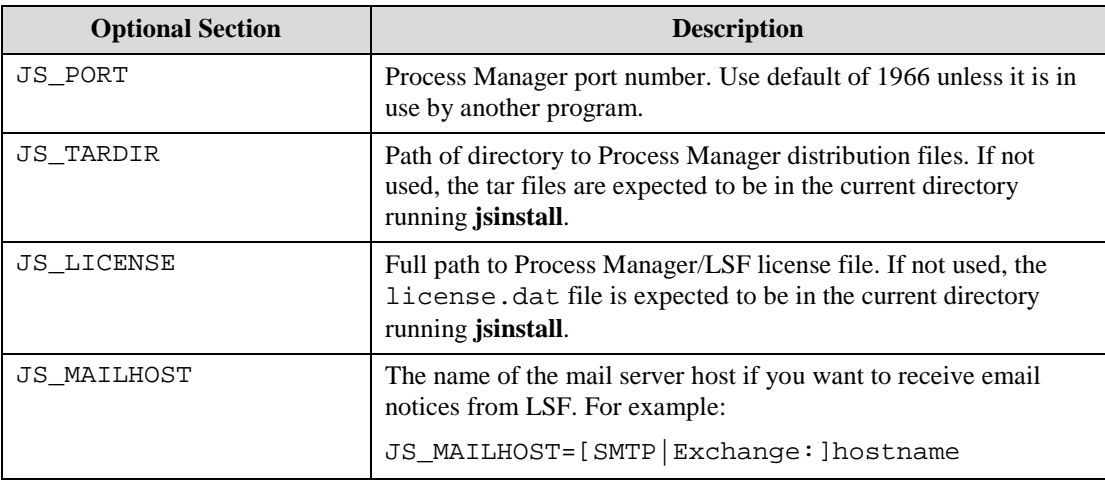

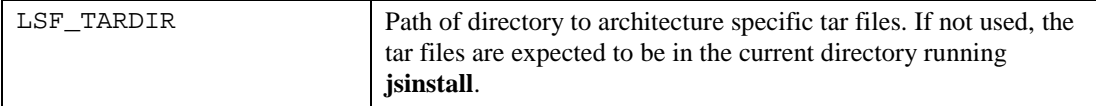

The resulting file contains content similar to this example:

```
# --------------------------
JS_TOP=/usr/share/pm
# --------------------------
# REQUIRED. You must uncomment this keyword and specify a value.
# -------------------
JS_HOST=myhost
# -------------------
# REQUIRED. You must uncomment this keyword and specify a value.
# --------------
# JS_PORT=
# --------------
# OPTIONAL. The default port number is 1966.
# ---------------------
JS ADMINS=sas
# ---------------------
# REQUIRED. You must uncomment this keyword and specify a value.
# ----------------
LSF_INSTALL=true
# ----------------
# REQUIRED. You must uncomment this keyword and specify a value.
# -----------------
LSF_TOP="/usr/share/lsf"
# -----------------
# REQUIRED. You must uncomment this keyword and specify a value.
# -----------------
LSF_CLUSTER_NAME="sas_cluster"
# -----------------
# REQUIRED. You must uncomment this keyword and specify a value.
# -----------------
LSF_MASTER_LIST="myhost"
# -----------------
```
9. Change to the **root** user and execute the command ./jsinstall –f install.config. Doing so installs LSF first, and then, Process Manager. A directory is created for each component and an Install.log file is created in each directory. All the events of the installation are logged here.

```
$ ./jsinstall -f install.config
Starting jsinstall...
Verifying the working directory...
Reading configuration file...
Updating JS and LSF config files.
This may take a few minutes...
```
10. Read and agree to the LSF End User License Agreement.

```
International Program License Agreement
Part 1 - General Terms
BY DOWNLOADING, INSTALLING, COPYING, ACCESSING, CLICKING ON
AN "ACCEPT" BUTTON, OR OTHERWISE USING THE PROGRAM,
LICENSEE AGREES TO THE TERMS OF THIS AGREEMENT. IF YOU ARE
ACCEPTING THESE TERMS ON BEHALF OF LICENSEE, YOU REPRESENT
AND WARRANT THAT YOU HAVE FULL AUTHORITY TO BIND LICENSEE
TO THESE TERMS. IF YOU DO NOT AGREE TO THESE TERMS,
* DO NOT DOWNLOAD, INSTALL, COPY, ACCESS, CLICK ON AN
"ACCEPT" BUTTON, OR USE THE PROGRAM; AND
* PROMPTLY RETURN THE UNUSED MEDIA, DOCUMENTATION, AND
Press Enter to continue viewing the license agreement, or
enter "1" to accept the agreement, "2" to decline it, "3"
to print it, "4" to read non-IBM terms, or "99" to go back
to the previous screen.
1
```
11. When asked which architecture specific tar files to install, include all tar files for all OS/CPU machine types in your cluster.

```
LSF pre-installation check ...
Checking the LSF TOP directory /usr/share/lsf ...
... Done checking the LSF TOP directory /usr/share/lsf ...
You are installing IBM Spectrum LSF - 10.1 Standard Edition.
Checking LSF Administrators ...<br>LSF administrator(s): "sas"
  LSF administrator(s):
    Primary LSF administrator: "sas"
Checking the configuration template
CONFIGURATION_TEMPLATE not defined. Using DEFAULT template.
    Done checking configuration template ...
     Done checking ENABLE_STREAM ...
    Done checking ENABLE_CGROUP ...
    Done checking ENABLE_GPU ...
Checking the patch history directory
Creating /user/share/lsf/patch ...
... Done checking the patch history directory /user/share/lsf/patch ...
Checking the patch backup directory ...
... Done checking the patch backup directory /user/share/lsf/patch/backup ...
Searching LSF 10.1 distribution tar files in /local/pm-install/pm10.2_sas_pinstall 
Please wait ...
   1) linux2.6-glibc2.3-x86_64
Press 1 or Enter to install this host type: 1
You have chosen the following tar file(s):
    lsf10.1.0.6_linux2.6-glibc2.3-x86_64
Checking selected tar file(s) ...
... Done checking selected tar file(s).
```
12. Wait while the install unpacks the architecture specific files, creates the LSF working directories, adds server hosts, configures the cluster, configures the license file, and creates the lsf\_getting\_started.html and lsf\_quick\_admin.html files.

```
Pre-installation check report saved as text file: 
/install/pm_install/pm10.2_sas_pinstall/lsf10.1_lsfinstall/prechk.rpt.
... Done LSF pre-installation check.
Installing LSF binary files " lsf10.1.0.6_linux2.6-glibc2.3-x86_64"...
Creating /usr/share/lsf/10.1 ...
Copying lsfinstall files to /usr/share/lsf/10.1/install
Creating /usr/share/lsf/10.1/install ...
Creating /usr/share/lsf_/10.1/install/scripts ...
Creating /usr/share/lsf/10.1/install/instlib ...
Creating /usr/share/lsf/10.1/install/patchlib ...
Creating /usr/share/lsf/10.1/install/lap ...
Creating /usr/share/lsf/10.1/install/conf_tmp1 ...
... Done copying lsfinstall files to /usr/share/lsf/10.1/install
Installing linux2.6-glibc2.3-x86_64 ...
Please wait, extracting lsf10.1.0.6_linux2.6-glibc2.3-x86_64 may take up to a few minutes ...
... Adding package information to patch history.
... Done adding package information to patch history.
... Done extracting /install/pminstall/pm10.2_sas_pinstall/lsf10.1.0.6_linux2.6-glibc2.3-x86_64.tar.Z....
Creating links to LSF commands ...
... Done creating links to LSF commands ...
Modifying owner, access mode, setuid flag of LSF binary files ...
... Done modifying owner, access mode, setuid flag of LSF binary files ...
Creating the script file lsf_daemons ...
... Done creating the script file lsf_daemons ...
... linux2.6-glibc2.3-x86_64 installed successfully under /usr/share/lsf/10.1.
... Done installing LSF binary files "linux2.6-glibc2.3-x86_64".
Creating LSF configuration directories and files ...
Creating /usr/share/lsf/work ...
Creating /usr/share/lsf/log ...
Creating /usr/share/lsf/conf ...
Creating /usr/share/lsf/conf/lsbatch ...
... Done creating LSF configuration directories and files ...
Creating a new cluster "sas_cluster" ...
Adding entry for cluster sas_cluster to /usr/share/lsf/conf/lsf.shared.
Installing lsbatch directories and configurations ...
Creating /usr/share/lsf/conf/lsbatch/sas_cluster ...
Creating /usr/share/lsf/conf/lsbatch/sas_cluster/configdir ...
Added user group "lsfadmins" containing all cluster administrators.
Added host group "master_hosts" containing all master candidate hosts.
```

```
Creating /usr/share/lsf/work/sas_cluster ...
Creating /usr/share/lsf/work/sas_cluster/logdir ...
Creating /usr/share/lsf/work/sas_cluster/live_confdir ...
Creating /usr/share/lsf/work/sas_cluster/lsf_indir ...
Creating /usr/share/lsf/work/sas_cluster/lsf_cmddir ...
Adding server hosts ...
Host(s) "bb04cnt08" has (have) been added to the cluster "sas_cluster".
Adding LSF_MASTER_LIST in lsf.conf file...
... LSF configuration is done.
... Creating EGO configuration directories and files ...
Creating /usr/share/lsf/conf/ego ...
Creating /usr/share/lsf/conf/ego/sas_cluster ...
Creating /usr/share/lsf/conf/ego/sas_cluster/kernel ...
Creating /usr/share/lsf/work/sas_cluster/ego ...
... Done creating EGO configuration directories and files.
Configuring EGO components...
... EGO configuration is done.
... Creating resource connector configuration directories and files ...
Creating /usr/share/lsf/conf/resource_connector ...
Creating /usr/share/lsf/conf/resource_connector/ego ...
Creating /usr/share/lsf/conf/resource_connector/openstack ...
Creating /usr/share/lsf/conf/resource_connector/aws ...
Creating /usr/share/lsf/conf/resource_connector/softlayer ...
Creating /usr/share/lsf/conf/resource_connector/azure ...
Creating /usr/share/lsf/conf/resource_connector/google ...
... Done creating resource connector configuration directories and files.
... Finished resource connector configuration.
... LSF inventory tag file is installed.
... LSF license file is installed.
Creating lsf_getting_started.html ...
... Done creating lsf_getting_started.html
Creating lsf_quick_admin.html ...
... Done creating lsf_quick_admin.html
lsfinstall is done.
To complete your LSF installation and get your 
cluster "sas_cluster" up and running, follow the steps in 
"/tmp/sas_cluster_psfs_install.2104/pminstall/pm10.2_sas_pinstall/lsf10.1.0.6_lsfinstall/lsf_getting_star
ted.html".
After setting up your LSF server hosts and verifying 
your cluster "sas_cluster" is running correctly, 
see "/usr/share/lsf/10.1/lsf_quick_admin.html"
to learn more about your new LSF cluster.
After installation, remember to bring your cluster up to date 
by applying the latest updates and bug fixes.
```
Note: software updates for SAS OEM version should use <ftp://ftp.sas.com/techsup/download/hotfix/platformpatch.html> and not [https://www.ibm.com/support/fixcentral/.](https://www.ibm.com/support/fixcentral/)

13. After the LSF install completes, the Process Manager installation starts. You are to see the following progress window:

```
Starting JS installation...
Logging installation sequence in 
/install/pminstall/pm10.2_sas_pinstall/pm10.2_install/Install.log
Searching for Process Manager tar files in /install/pminstall/pm10.2_sas_pinstall, 
Please wait ...
  1) [SAS] Linux2.6-glibc2.3-x86_64 Server
  2) [SAS] Linux2.6-glibc2.3-x86_64 Client
List the numbers separated by spaces that you want to install.
(E.g. 1 3 7, or press Enter for all):
```
Type 1 2 to install the Process Manager Server and Client. Press **Enter** to continue.

14. The install extracts files, creates directories, and modifies access to files. After all operations have been performed, you see the following progress window:

```
You have chosen the following tar file(s):
    pm10.2_svr_sas_lnx26-x64
    pm10.2_clt_sas_lnx26-x64
Space required to install: 300000 kb.
Space available under /install/cfgsas1/pm11: 71480876 kb.
Do you want to continue installation? (y/n) [y] y
Info: Re-using JRE from LSF install...
International Program License Agreement
```
15. Read and agree to the LSF End User License Agreement.

Part 1 - General Terms

BY DOWNLOADING, INSTALLING, COPYING, ACCESSING, CLICKING ON AN "ACCEPT" BUTTON, OR OTHERWISE USING THE PROGRAM, LICENSEE AGREES TO THE TERMS OF THIS AGREEMENT. IF YOU ARE ACCEPTING THESE TERMS ON BEHALF OF LICENSEE, YOU REPRESENT AND WARRANT THAT YOU HAVE FULL AUTHORITY TO BIND LICENSEE TO THESE TERMS. IF YOU DO NOT AGREE TO THESE TERMS, \* DO NOT DOWNLOAD, INSTALL, COPY, ACCESS, CLICK ON AN "ACCEPT" BUTTON, OR USE THE PROGRAM; AND \* PROMPTLY RETURN THE UNUSED MEDIA, DOCUMENTATION, AND Press Enter to continue viewing the license agreement, or enter "1" to accept the agreement, "2" to decline it, "3" to print it, "4" to read non-IBM terms, or "99" to go back to the previous screen. 1

16. The install extracts files, creates directories, and modifies access to files. After all operations have been performed, you see the following progress window:

```
Process Manager pre-installation check ...
Checking the JS_TOP directory /usr/share/pm ...
... Done checking the JS_TOP directory /usr/share/pm ...
Checking selected tar file(s) ...
... Done checking selected tar file(s).
Checking Process Manager Administrators ...<br>Process Manager administrator(s): "sasadm sasadm?"
   Process Manager administrator(s):
    Primary Process Manager administrator: "sasadm"
Checking Process Manager Control Administrators ...
/install/pminstall/pm10.2_sas_pinstall/license.dat includes SAS license.
... Done checking the license ...
Pre-installation check report saved as text file: 
/install/pminstall/pm10.2_sas_pinstall/pm10.2_install/prechk.rpt.
... Done Process Manager pre-installation check.
Installing binary files " pm10.1 svr sas lnx26-lib23-x64 pm10.1 clt sas lnx26-
lib23-x64"...
Creating /usr/share/pm/10.2 ...
Copying jsinstall files to /usr/share/pm/10.2/install
Creating /usr/share/pm/10.2/install ...
Creating /usr/share/pm/10.2/install/instlib ...
... Done copying jsinstall files to /usr/share/pm/10.2/install
Installing linux2.6-glibc2.3-x86_64 Server...
Please wait, extracting pm10.2_svr_sas_lnx26-lib23-x64 may take up to 5 minutes ...
  . Done extracting /install/pminstall/pm10.2_sas_pinstall/pm10.2_svr_sas_lnx26-
lib23-x64.tar.Z.
... linux2.6-glibc2.3-x86_64 Server installed successfully under 
/usr/share/pm/10.2.
```

```
Installing linux2.6-glibc2.3-x86_64 Client...
Please wait, extracting pm10.2_clt_sas_lnx26-lib23-x64 may take up to 5 minutes ...
... Done extracting /install/pminstall/pm10.2_sas_pinstall/pm10.2_clt_sas_lnx26-
lib23-x64.tar.Z.
... linux2.6-glibc2.3-x86_64 Client installed successfully under 
/usr/share/pm/10.2.
Modifying owner, access mode of binary files ...
... Done modifying owner, access mode of binary files ...
Done installing binary files ...
Creating /usr/share/pm/work/templates ...
Creating configuration directories and files ...
Creating /usr/share/pm/work/alarms ...
Creating /usr/share/pm/log ...
Creating /usr/share/pm/conf ...
... Done creating configuration directories and files ...
Adding queue unicodecmd to 
/usr/share/lsf/conf/lsbatch/sas_cluster/configdir/lsb.queues
Done creating configuration directories and files ...
... Process Manager license setup is done.
Creating /usr/share/pm/work/calendar/ ...
Creating /usr/share/pm/10.2/examples/flowdefs/ ... 
Creating /usr/share/pm/properties/version ...
Please read /usr/share/pm/README for instructions on how
to start the Process Manager
jsinstall completed successfully. Done.
```
17. Change into the <LSF\_TOP>/10.2/install subdirectory (for example, /usr/share/lsf/10.2/install). Run the following command to set up the proper initialization files for future reboots:

```
./hostsetup --top="/usr/share/lsf" --boot="y" --profile="y"
--start="y"
```
*Note: There are two dashes "*-- " *in the options. See "Chapter 5 – LSF Quick Reference" for more information on the* hostsetup *command.*

```
$ # ./hostsetup --top="/usr/share/lsf" --boot="y" --profile="y" --start="y" 
Logging installation sequence in /usr/share/lsf/10.1/log/Install.log
    ------------------------------------------------------------
  L S F H O S T S E T U P U T I L I T Y
           ------------------------------------------------------------
This script sets up local host (LSF server, client or slave) environment.
Setting up LSF server host "myhost" ...
Checking LSF installation for host "myhost" ... Done
Installing LSF RC scripts on host "myhost" ... Done
LSF service ports are defined in /usr/share/lsf/conf/lsf.conf.
Checking LSF service ports definition on host "myhost" ... Done
... Setting up LSF server host "myhost" is done
... LSF host setup is done.
\ddot{s}
```
*Note: Host setup does not require the profile be sourced.*

18. Type ps –ef | grep <LSF\_TOP> and make sure all daemons are running. Note that **mbatchd** and **mschd** only run on the master machine, therefore, they may not show up.

```
$ . profile.lsf
$ lsadmin limstartup
Starting up LIM on <myhost> ...... done
$ lsadmin resstartup
Starting up RES on <myhost> ...... done
$ badmin hstartup
Starting up slave batch daemon on <myhost> ...... done
$ ps -ef | green /usr/share/lsf<br>root 12910 1 0 10:47 ?root 12910 1 0 10:47 ? 00:00:00 /usr/share/lsf/10.2/linux2.6.0.1-
glibc2.3-x86_64/etc/lim
root 12911 12910 0 10:48 ? 00:00:00 /usr/share/lsf/10.2/linux2.6.0.1-
glibc2.3-x86_64/etc/pim
root 12912 12910 0 10:48 ? 00:00:00 /usr/share/lsf/10.2/linux2.6.0.1-
glibc2.3-x86_64/etc/pem
       sas 12913 12910  0 10:48 ?  00:00:00
/usr/share/lsf/10.2/linux2.6.0.1-glibc2.3-x86_64/etc/vemkd
      sas 12919 12913 0 10:48 ? 00:00:00
/usr/share/lsf/10.2/linux2.6.0.1-glibc2.3-x86_64/etc/egosc
root 12926 1 0 10:48 ? 00:00:00 /usr/share/lsf/10.2/linux2.6.0.1-
glibc2.3-x86_64/etc/res
root 12930 1 0 10:48 ? 00:00:00 /usr/share/lsf/10.2/linux2.6.0.1-
glibc2.3-x86_64/etc/sbatchd
root 12934 12930 0 10:48 ? 00:00:00 /usr/share/lsf/10.2/linux2.6.0.1-
glibc2.3-x86_64/etc/mbatchd -d /usr/share/lsf/conf
       sas 12941 12934 0 10:48 ? 00:00:00
/usr/share/lsf/10.2/linux2.6.0.1-glibc2.3-x86_64/etc/mbschd
root 12962 28334 0 10:49 pts/1 00:00:00 grep /usr/share/lsf
\ddot{S}
```
- 19. Start up the Process Manager Server. This can be done easily by rebooting the computer or doing the following as root:
	- a. Set up the Process Manager environment by sourcing the profile. js file. This can be done by executing the following command: . <JS\_TOP>/conf/profile.js. Please note the period '**.**' which is the command to 'source' the file.
		- *Note: Since all Process Manager commands require the environment set up by sourcing the*  profile.js *file, it is best practice to source the* profile.js *file in the default profile for the shell.*
	- b. Start the **jfd** daemons with the command jadmin start.
	- c. To start the **jfd** daemon at boot time, run the command bootsetup located in JS\_TOP/10.2/install.
	- d. Type ps –ef | grep jfd and make sure the daemon is running.

```
$ jadmin start
Starting up jfd ...
$ cd ../10.2/install
$ bootsetup
Logging installation sequence in /usr/share/pm/10.2/install/Install.log
Copying /etc/init.d/jstartup, /etc/init.d/rc5.d/S96jstartup and 
/etc/init.d/rc4.d/K05jstartup
Installing Process Manager RC scripts on host "disuse" ... Done
... Process Manager boot setup is done.
$ ps -ef | grep jfd
 sas 16417 1 0 15:03 ? 00:00:00 
/usr/share/pm/10.2/linux2.6.0.1-glibc2.3-x86_64/etc/jfd
root 16566 944 0 15:04 pts/0 00:00:00 grep jfd
$
```
#### <span id="page-20-0"></span>*Testing the Installation*

Once the system has rebooted, you can follow these steps to make sure LSF on the grid control server or scheduling server is operating properly.

- 1. Log onto the machine as an LSF administrator or user.
- 2. Make sure the LSF daemons are running by executing the command  $ps$  –ef  $\parallel$  grep <LSF\_TOP>. This lists multiple daemons such as **lim**, **pim**, **res**, **sbatchd, mbatchd** and **mbschd**.
- 3. Run the command **lsid**. This displays the cluster name and the grid control server (LSF master machine) name. If you cannot find the lsid command, you may have to source the profile first by opening a command prompt and executing the following command:

```
. <LSF_TOP>/conf/profile.lsf
```
Please note the period '**.**' which is the command to 'source' the file.

- *Note: The* hostsetup *command automatically produces the sourced* profile.lsf *for each user, but if it does not, you need to source it yourself.*
- 4. Run the command **lshosts**. This displays static information about the grid control server (LSF master machine).
- 5. Run the command **lsload**. This displays dynamic information about the grid control server (LSF master machine).
- 6. Run the command **bsub sleep 29**. This submits a job to the grid control server since it is the only machine so far in the cluster.
- 7. Run the command **bjobs**. This displays the job information. As you repeat this command, you can see the job go from **PEND**, to **RUN**, to being removed from the queue. The following is sample output assuming the grid control server (LSF master machine) is **grid3.testgrid.com**.

```
$ lsid
IBM Spectrum LSF Standard 10.1.0.6, Sep 16 2018
Copyright International Business Machines Corp. 1992, 2016.
US Government Users Restricted Rights - Use, duplication or disclosure restricted by 
GSA ADP Schedule Contract with IBM Corp.
My cluster name is sas cluster
My master name is myhost
Cluster in ISV mode : SAS
$ lshosts
HOST_NAME type model cpuf ncpus maxmem maxswp server RESOURCES<br>myhost x86 64 Intel EM 60.0 4 16048M 2055M Yes (mg)
          myhost X86_64 Intel_EM 60.0 4 16048M 2055M Yes (mg)
$ lsload<br>HOST_NAME
HOST_NAME status r15s r1m r15m ut pg ls it tmp swp mem
myhost ok 1.0 1.0 1.0 25% 0.0 1 1 365G 2043M 14G
$ bhosts<br>HOST_NAME
HOST_NAME STATUS JL/U MAX NJOBS RUN SSUSP USUSP RSV 
myhost ok - 1 0 0 0 0 0
\ddot{\rm s}
```
8. Set up the Process Manager environment by sourcing the profile. js file. This can be done by executing the following command: . <JS\_TOP>/conf/profile.js. Please note the period '**.**' which is the command to 'source' the file.

*Note: Since all Process Manager commands require the environment set up by sourcing the*  profile.js *file, it is best practice to source the* profile.js *file in the default profile for the shell.*

9. Run the command **jid**. When prompted for username and password, provide the Primary LSF administrator credentials. This displays static information about the Process Manager Server.

```
$ jid
User name: sas
Password: 
My Process Manager Server name is rdcesx05189.race.sas.com.
IBM Spectrum LSF Process Manager 10.2.0.6 Build 497311 (for SAS)
Copyright International Business Machines Corp. 1992, 2018.
US Government Users Restricted Rights - Use, duplication or disclosure restricted by 
GSA ADP Schedule Contract with IBM Corp.
ISV mode: SAS.
$
```
- 10. Run the command **flowmanager.** This executes a client application to verify client communication to the Process Manager Server.
- *Note: If you are installing Platform Suite for SAS for single machine scheduling, the task is complete at this stage and you can stop here. If you are installing Platform Suite for SAS for use with SAS Grid Manager, continue with the next chapter.*

# <span id="page-22-0"></span>**Chapter 3 - Installing and Configuring LSF on Grid Nodes, SAS Foundation Grid Clients or UNIX**

When the install.config file was filled out, you listed machines that are to be part of the grid. Some of these machines process jobs, some may submit jobs and some may do both. Grid nodes process jobs for the grid and can optionally submit jobs to the grid. SAS Foundation Grid Clients only submit jobs to the grid without processing grid jobs.

- 1. Verify that the host information is already in the LSF cluster file LSF\_CONFDIR/lsf.cluster.*cluster\_name*. If it is not, then edit the Host section of the cluster file to add the host. For more information see, "Chapter 1: Managing Your Cluster," "Adding a host" section, in the *Administering IBM Spectrum LSF* document found in the docs directory of your SAS Software Depot containing Platform LSF.
- 2. Log onto each newly added machine as root.
- 3. Make sure access to the shared directory where LSF was installed is available. Also, make sure the share is available for the boot initialization process and all grid users can read the share.
- 4. Add the Primary LSF administrator user if this was not done before the installation process started.
- 5. Change into the <LSF\_TOP>/10.1/install share directory (in our example, it is /usr/share/lsf/10.1/install ).
- 6. Run the following command to set up the proper initialization files for future reboots:

./hostsetup --top="/usr/share/lsf" --boot="y" --profile="y" --start="y"

- *Note: There are two dashes "*-- " *in the options. See "Chapter 5 – LSF Quick Reference" for more information on the hostsetup command.*
- *7.* Run the following two commands on the grid control node to make the new node known:

lsadmin reconfig

badmin reconfig

*Note: It is recommended that users wait a few seconds between running lsadmin reconfig and badmin reconfig. Doing so will ensure that badmin reconfig is running properly.*

#### <span id="page-22-1"></span>*Testing the Installation*

Once the system has rebooted, you can follow these steps to make sure LSF on the cluster is operating properly.

- 1. Log onto the grid control server as an LSF administrator or user.
- 2. Run the command **lshosts**. This displays static information about the grid control server and all grid node machines.
- 3. Run the command **lsload**. This displays dynamic information about the grid control server and all grid node machines.
- 4. Run the command **bsub sleep 1000**. This submits a job to the cluster. Repeat this command once for each node in the cluster.
- 5. Run the command **bjobs**. This displays the job information. As you repeat this command, you see the job go from **PEND**, to **RUN**, to being removed from the queue.

The following is sample output of a homogeneous cluster where the grid control server (LSF master machine) is **myhost** running Linux and the grid nodes are **node1**.sas.com, **node2**, **node3**, and **node4**, all running Linux.

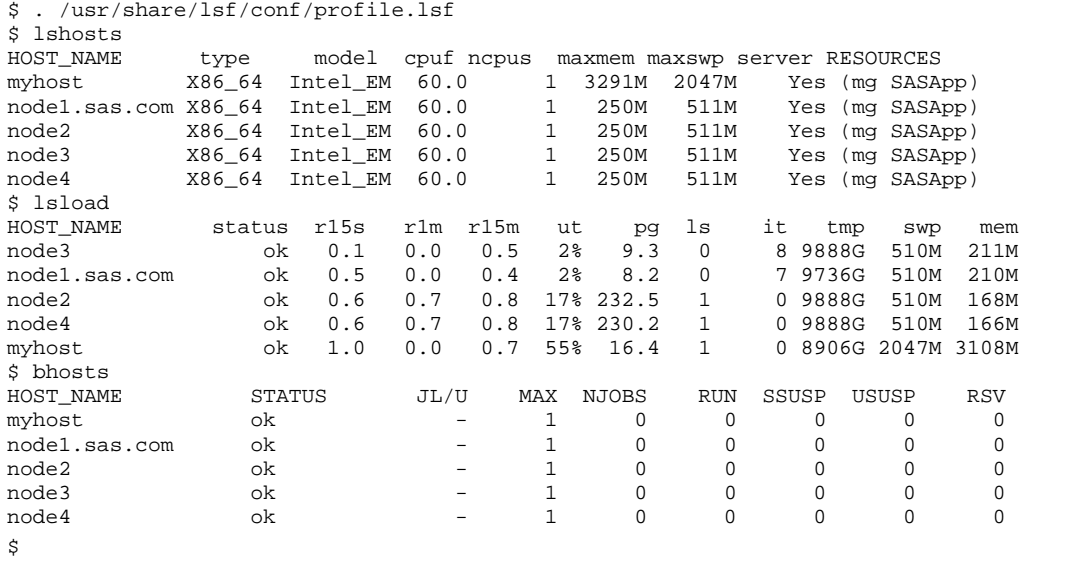

# <span id="page-23-0"></span>*Adding Nodes or SAS Foundation Clients to the Grid*

A grid can have machines added to it any time in the future. If a new machine needs to be added to the grid after an initial install, the procedures are similar to adding grid nodes to a new LSF cluster. To add a node to an existing LSF cluster, do the following:

1. Edit the lsf.cluster.<cluster\_name> file (lsf.cluster.sas\_cluster in our case) and add the new machine names in the host section. This section looks like the example below:

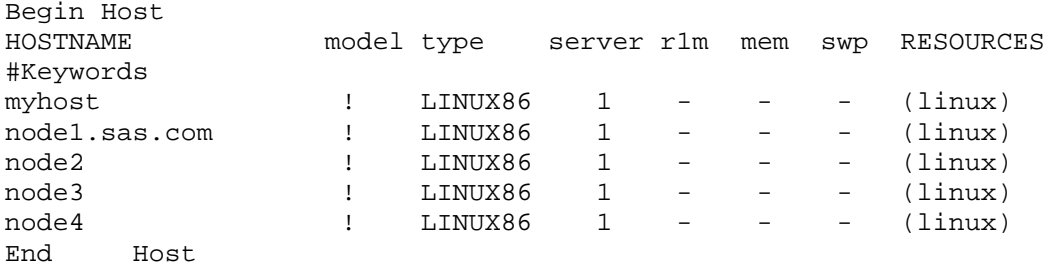

For example, to add **node5** to the previous cluster, the resulting Host section would look like the example below:

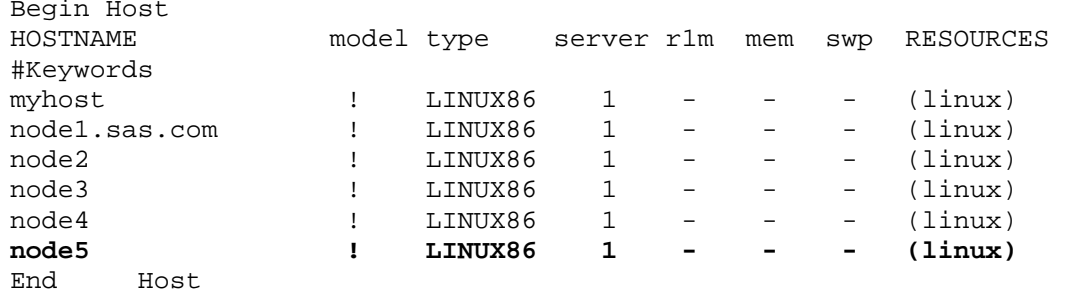

2. Follow the steps at the beginning of this chapter.

#### <span id="page-24-0"></span>*Converting a Grid Node Machine to a Grid Client*

If you are running SAS Foundation to submit jobs to the grid but the machine will not participate as a grid node, and you installed Platform LSF on a machine as an "LSF Server" host type, prevent jobs from running on the machine by making it, in effect, an "LSF Client" machine. Change the state of a machine to 'closed' by following these steps:

- 1. Log on as the LSF Administrator.
- 2. Run the command **badmin hclose** *<host\_name>*.

When you run the **bhosts** command, the host displays a status of '**closed**'.

#### <span id="page-24-1"></span>*Adding a New Machine Type to the Grid*

Before adding a new machine type to an existing grid, verify that the host type does not already exist in your cluster by logging onto any host in the cluster and listing the contents of the

LSF\_TOP/<version> directory. If the host type currently exists, a subdirectory with the name of the host type is to display, and it's recommended that you edit the

LSF\_CONFDIR/lsf.cluster.<clustername> file to add the hostname in the HOST section. Then go to step 5 below. If the host type does not already exist, complete all the steps below.

- 1. Get the LSF distribution tar file for the host type you want to add.
- 2. Log on as root to any host that can access the LSF install directory.
- 3. Change to the LSF install directory.
- 4. Edit install.config:
	- a. For LSF\_TARDIR, specify the path to the tar file. For example:

```
LSF_TARDIR="/usr/share/lsf_distrib/10.1"
```
b. For LSF\_ADD\_SERVERS, list the new host names enclosed in quotes and separated by spaces. For example:

LSF\_ADD\_SERVERS="hosta hostb"

c. Run ./lsfinstall -f install.config

This automatically creates the host information in lsf.cluster.cluster\_name.

- 5. Run lsadmin reconfig to reconfigure LIM.
- 6. Run badmin reconfig to reconfigure mbatchd.

7. Run hostsetup to set up the new host and configure the daemons to start automatically at boot. For example, from an install directory such as /usr/share/lsf/10.1/install:

```
./hostsetup --top="/usr/share/lsf" --boot="y" --profile="y"
--start="y"
```
- *Note: There are two dashes "*-- " *in the options. See "Chapter 5 – LSF Quick Reference" for more information on the* hostsetup *command.*
- 8. Start LSF on the new host:

```
lsadmin limstartup 
lsadmin resstartup 
badmin hstartup
```
# <span id="page-25-0"></span>*Setting up UNIX as a LSF Client Installation for Non-Access to a Shared Directory*

Use this configuration setup if your machine does not have access to a shared directory.

Use slave.config to install a slave host. Note that slave.config is located in the same directory as install.config after you untar the installer package.

- *Note: Seeing the term, "UNAVAILABLE" display during installation is "normal" for a LSF client configuration that is not running LSF daemons.*
- 1. In slave.config, you need to specify the following params. Even though some params are not needed for client, you need to provide them for the installer to work.

LSF\_TOP -- this should be on a local directory but not the same one as noted for the master host. LSF\_LICENSE – identifies a path to the license where the entitlement and inventory tag files are stored.

LSF\_ADMINS -- specify the existing admins of the main cluster.

LSF\_ADD\_CLIENTS -- specify the host you are installing on (that is the slave and client host). LSF\_SERVER\_HOSTS -- specify the master and master candidate hosts of the main cluster (in the same order as in the main cluster).

LSF\_LIM\_PORT -- specify the LIM port of the main cluster.

This setup allows you to run "sudo ./lsfinstall **-s** -f slave.config" to install it.

2. Add a line to the lsf .cluster.xxx file of the main cluster. Be sure to indicate the host is type client. For example,

HOSTNAME model type server RESOURCES #Keywords ... ib16b06 ! ! 0 ()

Then run lsadmin reconfig. (badmin reconfig is probably not needed, but was run in this test).

3. On the client host, you can try lsid, and bsub to submit a job. On bsub, you need to specify -R "type==any" as LSF won't detect the host type of a client machine.

The client host does not refer to to LSF\_TOP of the main cluster. The example below shows how

lsf.conf looks on the client machine after these steps (from LSF10.1):

LSF\_GET\_CONF=lim LSF\_CONFDIR=/usr/local/lsf/conf LSF\_LIM\_PORT=3789 LSF\_SERVER\_HOSTS="myMasterHost" LSF\_VERSION=10.1.0.6 #LSF\_LOCAL\_RESOURCES="[hostname hosta][model model1][type type1][server 1][resource resource1][resourcemap n\*resource1]" LSF\_TOP=/usr/local/lsf

# Daemon log messages LSF\_LOGDIR=/usr/local/lsf/log LSF\_LOG\_MASK=LOG\_WARNING LSF\_ENABLE\_EGO=N # LSF\_EGO\_ENVDIR=/usr/local/lsf/conf LSB\_ENABLE\_HPC\_ALLOCATION=Y LSF\_EGO\_DAEMON\_CONTROL=N

4. When running the boot (hostsetup) command for LSF with LSF 10.1, you may receive a message about a missing "LSF Entitlement" in the dialog.

There are two solutions to correct this issue.

1. Ignore the problem and let it display an error. Therefore, you do not need an LSF entitlement. 2. Workaround solution: Is there a bug in the hostsetup command? If so, set the following two environment variables before running the hostsetup script.

IS\_SAS\_BUILD=Y LSF\_LICENSE=<path to the license.dat>

```
Example:
a. [root@xxxx install]# export IS_SAS_BUILD=Y
b. [root@xxxx install]# export LSF_LICENSE=/opt/sasinside/LSF_Share
    /license.dat 
c. [root@xxxx install]# ./hostsetup –- top="/opt/sasinside/LSF_Share
    /lsf" --boot="y" --profile="y" --start="y"
```
Logging installation sequence in /opt/sasinside/LSF\_Share/lsf/log/Install.log

### <span id="page-26-0"></span>*Startup and Boot Setup for LSF and PM*

#### **LSF Boot Setup with Startup**

Change into the LSF\_TOP/9\*/install subdirectory. For example: [root@localhost] # cd /common/share/lsf/10/install

Run the following command initialization files for future reboots after sourcing the LSF profile. This

will add the LSF daemons to the server startup and startup the required LSF daemons. Note the two dashes before each parameter.

```
[root@localhost] # ./hostsetup --top="/common/share/lsf" --boot="y"
  --start="y"
```
#### **PM (jfd) Boot Setup**

Set up the Process Manager environment by sourcing the profile.js file if it was not already run. Then, run the PM/jfd "bootsetup" script.

```
[root@localhost] # . <JS_TOP>/conf/profile.js
[root@localhost] # . <JS_TOP>/10*/install/bootsetup
Example:
```

```
[root@localhost] # . /common/share/pm/conf/profile.js
[root@localhost] # /common/share/pm/10*/install/bootsetup
```
Reminder: (**bootsetup** with no arguments) will install PM/jfd startup at boot time.

# <span id="page-28-0"></span>**Chapter 4 - LSF Quick Reference**

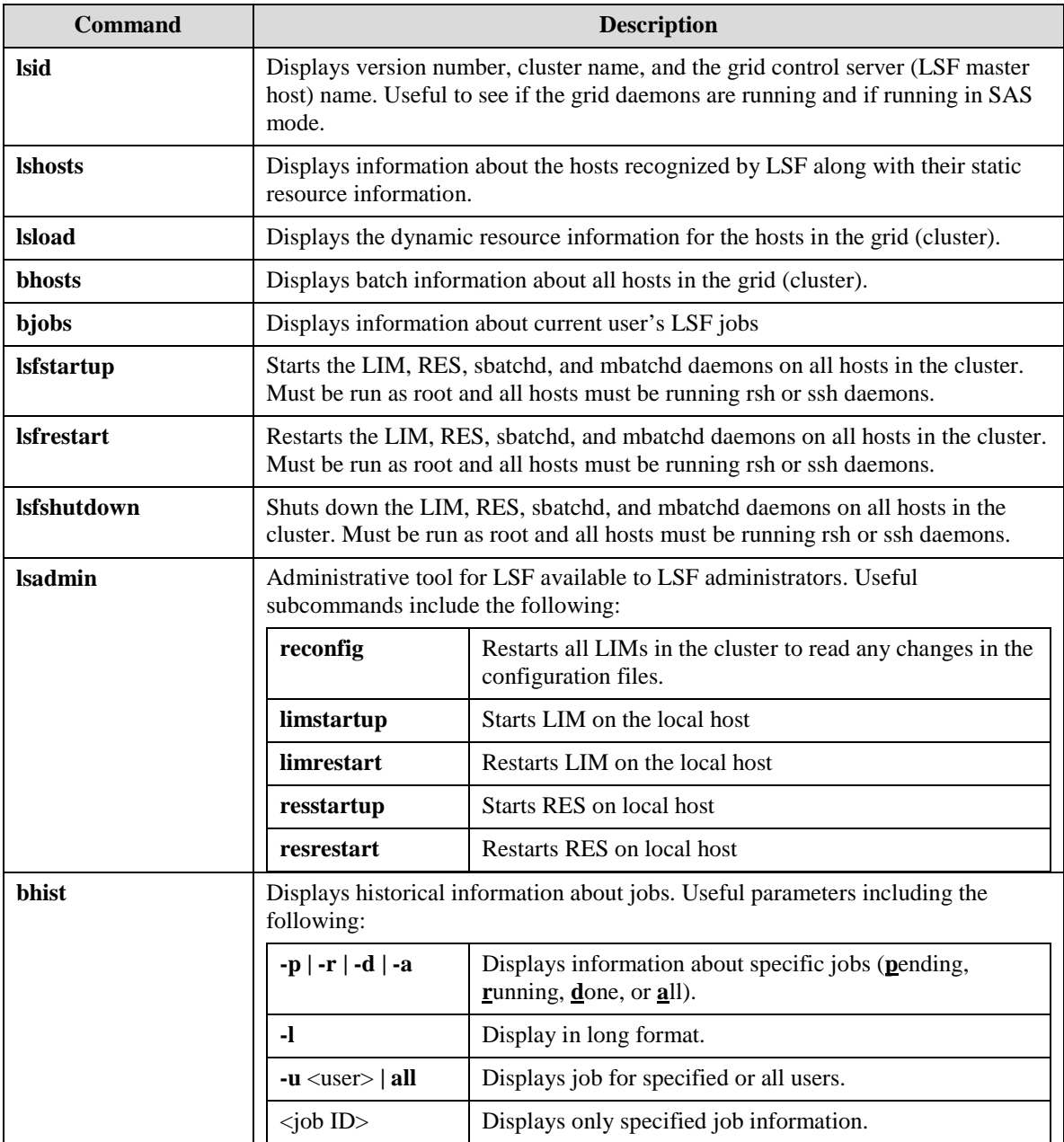

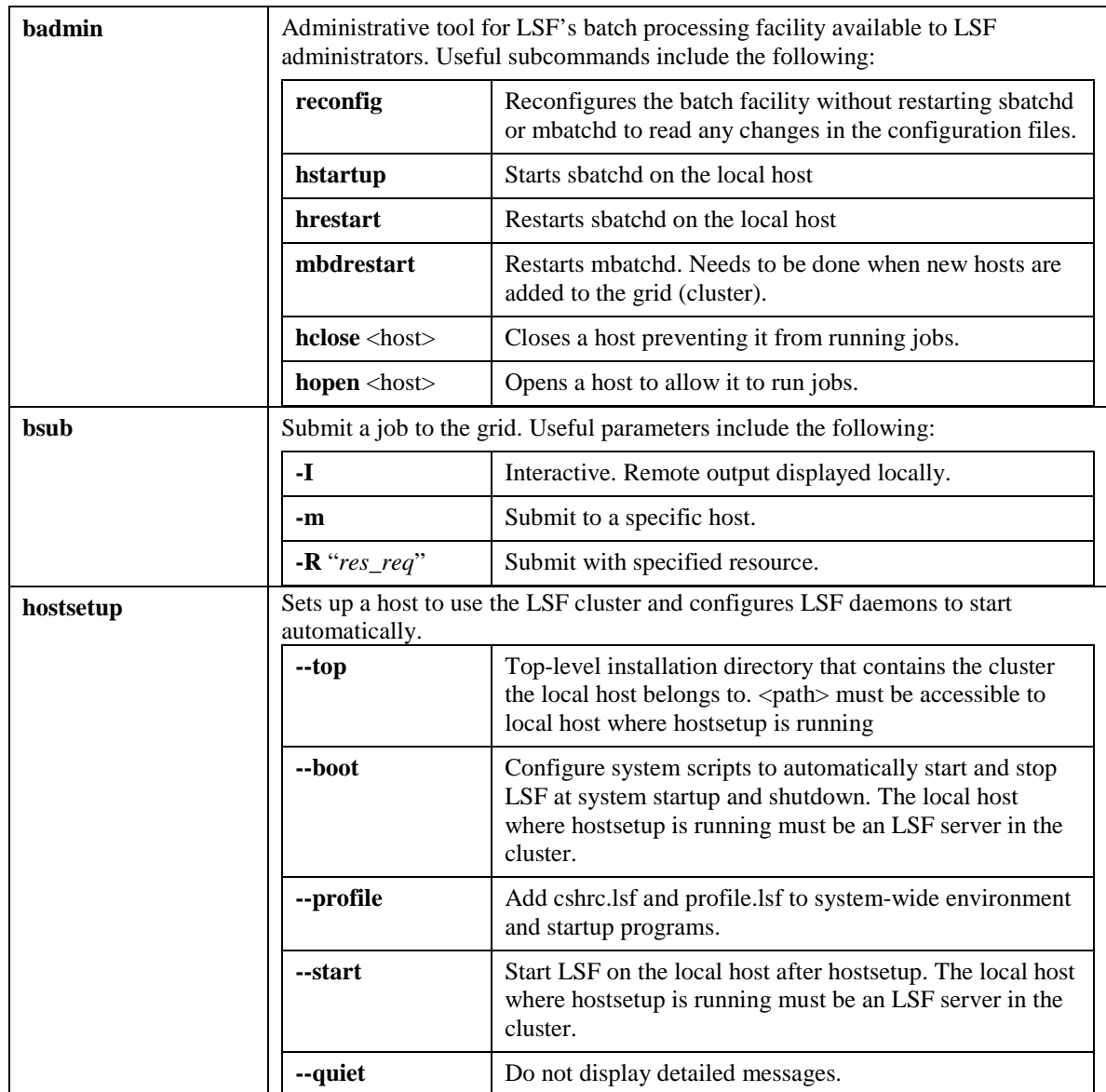

The LSF commands shown in this section include examples of typical output. The output you see differs according to your local configuration.

The commands are described briefly so that you can easily use them as a "confirmation check" for your LSF installation. See the *LSF Reference* for complete usage and command options. You can use these commands on any LSF host. If you get proper output from these commands, your cluster is ready to use. If your output from the commands discussed in this section has errors, see the *LSF Reference* for help.

### <span id="page-30-0"></span>*Check Cluster Configuration (lsadmin)*

```
lsadmin ckconfig -v
```
The **lsadmin** command controls the operation of an LSF cluster and LSF configuration files. The -v flag displays detailed information about the LSF configuration:

```
$ lsadmin ckconfig -v
Checking configuration files ...
EGO 3.4.0 build 497310, Sep 16 2018
Copyright International Business Machines Corp. 1992, 2016.
US Government Users Restricted Rights - Use, duplication or disclosure 
restricted by GSA ADP Schedule Contract with IBM Corp.
   binary type: linux2.6-glibc2.3-x86_64
Reading configuration from 
/usr/share/lsf/conf/ego/lax94t01_pss91/kernel/ego.conf
Nov 8 09:24:28 2018 32382 5 3.4.0 EGO 3.4.0 build 497310, Sep 16 2018
Copyright International Business Machines Corp. 1992, 2016.
US Government Users Restricted Rights - Use, duplication or disclosure 
restricted by GSA ADP Schedule Contract with IBM Corp.
   binary type: linux2.6-glibc2.3-x86_64
Nov 8 09:24:28 2018 32382 6 3.4.0 Lim starting...
Nov 8 09:24:28 2018 32382 6 3.4.0 LIM is running in advanced workload 
execution mode.
Nov 8 09:24:28 2018 32382 6 3.4.0 Master LIM is not running in 
EGO DISABLE UNRESOLVABLE HOST mode.
Nov 8 09:24:28 2018 32382 5 3.4.0 /usr/share/10.1/linux2.6-glibc2.3-
x86 64/etc/lim -C
Nov 8 09:24:28 2018 32382 6 3.4.0 initEntitlement: EGO_AUDIT_MAX_SIZE 
was not set. Default value <100> will be used.
Nov 8 09:24:28 2018 32382 6 3.4.0 initEntitlement: EGO_AUDIT_MAX_ROTATE 
was not set. Default value <20> will be used.
Nov 8 09:24:28 2018 32382 6 3.4.0 LIM is running as IBM Spectrum LSF 
Standard Edition.
Nov 8 09:24:28 2018 32382 6 3.4.0 LIM is running as IBM Spectrum 
Conductor Edition.
Nov 8 09:24:28 2018 32382 6 3.4.0 LIM is running as EGO Edition.
Nov 8 09:24:28 2018 32382 6 3.4.0 reCheckClass: numhosts 1 so reset 
exchIntvl to 15.00
Nov 8 09:24:28 2018 32382 6 3.4.0 Checking Done.
---------------------------------------------------------
```
No errors found.

The messages shown are typical of normal output from **lsadmin ckconfig -v**. Other messages may indicate problems with your LSF configuration. See the *LSF Reference* for help with some common configuration errors.

#### <span id="page-31-0"></span>*Find Out Cluster Status (lsid and lsload)*

#### **lsid**

Informs you if your LSF environment is set up properly. Cluster status lsid displays the current LSF version number, cluster name, and host name of the current grid control server (LSF master host) for your cluster. The grid control server (LSF master) name displayed by 1sid may vary, but it is usually the first host configured in the Hosts section of LSF\_CONFDIR/lsf.cluster.*cluster\_name*.

lsid

IBM Spectrum LSF Standard 10.1.0.6, Sep 16 2018 Copyright International Business Machines Corp. 1992, 2016. US Government Users Restricted Rights - Use, duplication or disclosure restricted by GSA ADP Schedule Contract with IBM Corp.

My cluster name is sas\_cluster My master name is myhost Cluster in ISV mode: SAS

If you see the message

Cannot open lsf.conf file

the LSF\_ENVDIR environment variable is probably not set correctly. Use cshrc.lsf or profile.lsf to set up your environment.

#### **lsload**

Displays the current load levels of the cluster. The output contains one line for each host in the cluster. The status is correct for all hosts in your cluster. For example:

lsload

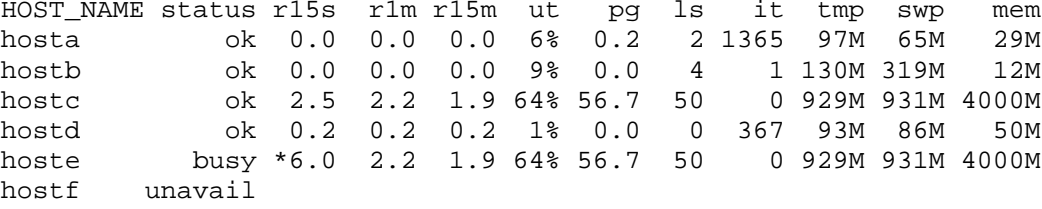

A busy status is shown for hosts with any load index beyond its configured thresholds. An asterisk (\*) marks load indices that are beyond their thresholds, causing the host status to be busy. A minus sign (-) in front of the value ok means that RES is not running on that host.

If you see the message

```
LIM is down
```
or

LIM is not responding

after starting or reconfiguring LSF, wait a few seconds and try lsload again to give the LIMs time to initialize. Notice that lsload also shows if LSF is licensed for the host. If you see the message

Host does not have a software license

you must install a valid LSF license or make sure that the license server is running properly.

There are also a couple of other useful commands:

- The 1shosts command displays configuration information for LSF hosts and their static resource information.
- The 1sinfo command displays cluster configuration information about resources, host types, and host models.

### <span id="page-32-0"></span>*Check LSF Batch Configuration (badmin)*

#### **badmin ckconfig –v**

The badmin command controls and monitors the operation of the LSF Batch system. Use the badmin ckconfig command to check the LSF Batch configuration files. The -v flag displays detailed information about the configuration:

```
badmin ckconfig –v 
Checking configuration files ... 
---------------------------------------------------------
 No errors found.
```
The messages shown above are the normal output from badmin  $ckconfig -v$ . Other messages may indicate problems with the Platform LSF Batch configuration. See the *LSF Reference* for help with some common configuration errors.

### <span id="page-32-1"></span>*Find Out LSF Batch System Status (bhosts and bqueues)*

#### **bhosts**

The bhosts command tells you if LSF Batch is running properly. Notice that Bhosts displays the status and other details about the grid nodes (LSF Batch server hosts) in the cluster:

- maximum number of job slots allowed by a single user
- total number of jobs in the system, jobs running, jobs suspended by users, and jobs suspended by the system
- total number of reserved job slots

The status is designed to be ok for all grid nodes (hosts) in your cluster. For example:

bhosts

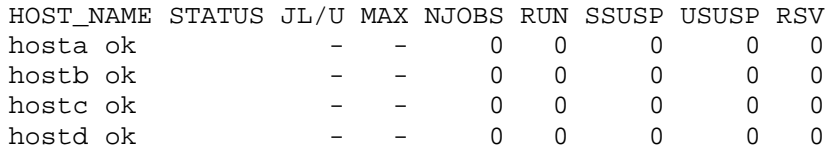

If you see the message

lsbatch daemons not responding

after starting or reconfiguring LSF, wait a few seconds and try bhosts again to give the SBDs time to initialize.

#### **bqueues**

LSF Batch queues organize jobs with different priorities and different scheduling policies. The bqueues command displays available queues and their configuration parameters. For a queue to accept and dispatch jobs, the status is to be Open:Active.

#### **bqueues**

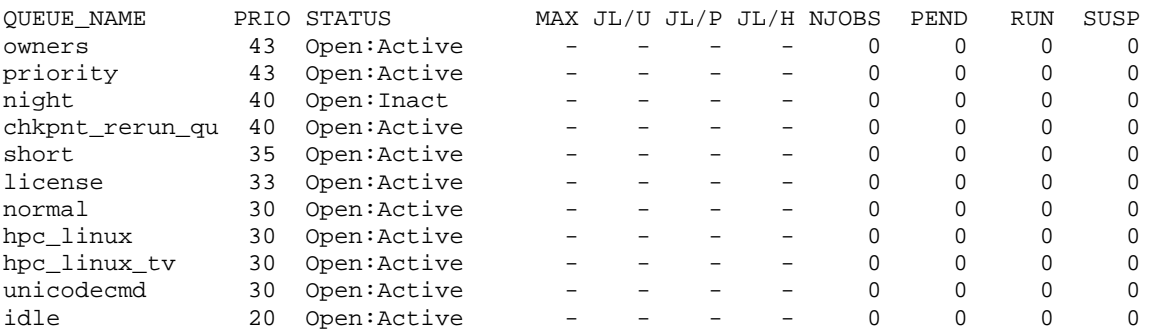

The queue information displayed by bqueues is configured in 1sb. queues. Eight queues are defined by default in 1sb.queues. Modify this file to add, delete, or change queues.

#### **bqueues -l**

To see more detailed queue information, use bqueues -l:

bqueues -l normal

PARAMETERS/STATISTICS

```
QUEUE: normal
  -- For normal low priority jobs, running only if hosts are lightly loaded. 
This is the default queue.
```
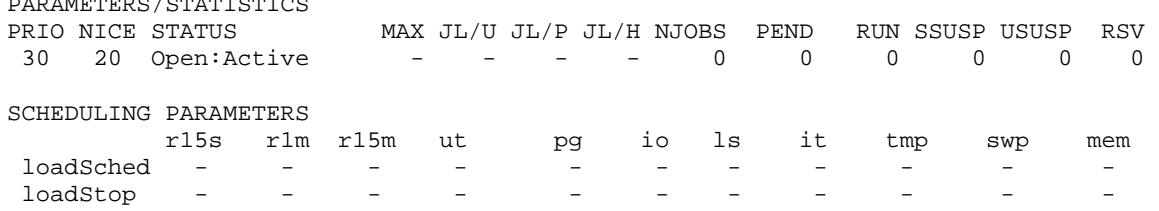

USERS: all HOSTS: all

bqueues -l shows the following kinds of information about the queue:

- What kinds of jobs are meant to run on the queue?
- Resource usage limits.
- Nodes (hosts) and users that are able to use the queue.
- Scheduling threshold values:
	- o loadSched is the threshold for LSF to dispatch a job automatically.
	- o loadStop is the threshold for LSF to suspend a job automatically.

There are a couple of other useful commands:

- The bparams command displays information about the LSF Batch configuration parameters.
- The bhist command displays historical information about jobs.

# <span id="page-34-0"></span>*Verifying the Network Setup*

### <span id="page-34-1"></span>**Overview**

The first step in troubleshooting problems with a SAS grid is to verify that all computers in the grid can communicate with one another through the ports that are used by the grid middleware.

## <span id="page-34-2"></span>**Host Addresses**

Check the /etc/hosts file on each grid node to ensure that the machine name is not mapped to the 127.0.0.1 address. This mapping causes the signon connection to the grid node to fail or to hang. This happens because the SAS session being invoked on the grid node cannot determine the correct IP address of the machine on which it is running. A correct IP address must be returned to the client session in order to complete the connection. For example, delete the name "myserver" if the following line is present in the /etc/hosts file:

127.0.0.1 myserver localhost.localdomain localhost

# <span id="page-34-3"></span>**Host Connectivity**

You must verify that the network has been set up properly and that each machine knows the network address of all the other machines in the grid. Follow these steps to test the network setup:

- 1. Run the hostname command on every machine in the grid (including grid nodes, grid control servers, and SAS Foundation grid clients).
- 2. Run the ping command on all grid node machines and the grid control machine against every other machine in the grid (including grid client machines). When you ping a grid client machine, use the host name without the domain suffix.
- 3. Run the ping command on each grid client machine against every other machine in the grid (including itself). When a grid client machine pings itself using the value from the hostname command, verify that the returned IP address is the same IP address that is returned when the grid nodes ping the client. However, this might not occur on machines with multiple network adapters.

If the network tests indicate a problem, you must either correct the DNS server or add entries to each machine's hosts file. Contact your network administrator for the best way to fix the problem.

Platform LSF assumes that each host in the grid has a single name, that it can resolve the IP address from the name, and that it can resolve the official name from the IP address. If any of these conditions are not met, LSF needs its own hosts file, which is located in its configuration directory (LSF\_ENVDIR/conf/hosts).

# <span id="page-34-4"></span>**Host Ports**

You must verify that the ports that SAS and LSF use for communication are accessible from other machines. The ports might not be accessible if a firewall is running on one or more machines. If firewalls are running, you must open ports to verify that communication works between the LSF daemons and the instances of SAS. Issue the telnet <*host*><*port*> command to determine whether a port is open on a specific host.

The default ports used in a grid are:

- LSF: 6878, 6881, 6882, 7869, 7870, 7871, and 7872
- Grid Monitoring Service: 1976
- Platform Process Manager: 1966

If you need to change any port numbers, modify these files:

- LSF ports: LSF\_ENVDIR/conf/lsf.conf and EGO\_CONFDIR/ego.conf
- Grid Monitoring Service port: gms/conf/ga.conf
- Platform Process Manager port: pm/conf/js.conf

If you change the Grid Monitoring Service port, you must also change the metadata for the Grid Monitoring Server. If you change the Platform process Manager port you must also change the metadata for the Job Scheduler Server.

Ports might be used by other programs. To check for ports that are in use, stop the LSF daemons and issue the command netstat -an |<*search-tool*><*port*>, where *search-tool* is grep (UNIX) or findstr (Windows). Check the output of the command for the LSF ports. If a port is in use, reassign the port or stop the program that is using the port.

SAS assigns random ports for connections, but you can restrict the range of ports SAS uses by using the -tcpportfirst <*first-port*> and the -tcpportlast <*last-port*> options. You can specify these options in the SAS configuration file or on the SAS command line. For remote sessions, you must specify these options either in the grid command script (sasgrid.cmd on Windows or sasgrid on UNIX) or in the **Command** field in the logical grid server definition in metadata. For example, adding the following parameters to the SAS command line in the grid script restricts the ports that the remote session uses to between 5000 and 5005:

```
-tcpportfirst 5000 -tcpportlast 5005
```
### <span id="page-35-0"></span>*For More Information*

See the *LSF Administrator's Guide* for more information about seeing the status of your cluster.

See the *LSF Reference* for detailed information about the commands described in this section.

See *Administering Process Manager* for detailed information about Process Manager configuration and maintenance.

These documents are also available at:

<http://support.sas.com/rnd/scalability/platform/index.html>.

# <span id="page-36-0"></span>**Appendix – LDAP/PAM Authentication**

# <span id="page-36-1"></span>*Configure LDAP/PAM Authentication for Process Manager Server*

On UNIX systems, Process Manager supports LDAP/PAM authentication through PAM (pluggable authentication modules). PAM is a third-party tool that can be configured to use the pam\_ldap module from the libpam-ldap package to log into the LDAP/PAM server for password checking.

To enable LDAP/PAM authentication for Process Manager, perform the following steps:

- 1. Set JS\_LOGIN\_REQUIRED=true in js.conf.
- 2. Modify the PAM configuration on your system to add a service name eauth\_userpass for the module type authorization.

For example, on Linux, create a new file eauth\_userpass under the /etc/pam.d directory, and then add the following entry to the file: auth required /lib/security/\$ISA/**pam\_ldap.so** 

On Solaris, modify /etc/pam.conf to add the following entries:

eauth\_userpass auth requisite /usr/lib/security/64/pam\_authtok\_get.so.1 eauth\_userpass auth required /usr/lib/security/64/pam\_dhkeys.so.1 eauth\_userpass auth required /usr/lib/security/64/pam\_unix\_cred.so.1 eauth\_userpass auth binding /usr/lib/security/64/pam\_passwd\_auth.so.1 server\_policy eauth\_userpass auth required /usr/lib/security/64/**pam\_ldap.so.1** 

On AIX, modify /etc/pam.conf to add the following entry:

eauth\_userpass auth required /usr/lib/security/64/**pam\_aix**  Note that the absolute path for the pam\_ldap module may be different on your system. Ensure that you specify the 64-bit pam\_ldap module on 64-bit operating systems.

3. Restart Process Manager server jfd.

# <span id="page-36-2"></span>*Configure LDAP/PAM Authentication for GMS*

On UNIX systems, GMS supports LDAP/PAM authentication through pluggable authentication modules (PAM). PAM is a third-party tool that can be configured to use the pam\_ldap module from the libpam-ldap package to log into the LDAP/PAM server for password checking.

To enable LDAP/PAM authentication for GMS, perform the following steps:

- 1. Set GA\_PAM\_ENABLE=Y in ga.conf.
- 2. Modify the PAM configuration on your system. You have two options for this step:

#### **Option 1: Modify the existing PAM module: passwd**

For example, on Linux, make sure /etc/pam.d/passwd has the following entry: auth required pam\_stack.so service=**system-auth** 

Then modify /etc/pam.d/system-auth to add the following: auth sufficient /lib/security/\$ISA/**pam\_ldap.so** use\_first\_pass

On Solaris, modify /etc/pam.conf to add the following: passwd auth requisite /usr/lib/security/64/pam\_authtok\_get.so.1 passwd auth required /usr/lib/security/64/pam\_dhkeys.so.1 passwd auth required /usr/lib/security/64/pam\_unix\_cred.so.1 passwd auth binding /usr/lib/security/64/pam\_passwd\_auth.so.1 server\_policy passwd auth required /usr/lib/security/64/**pam\_ldap.so.1** 

On AIX, modify /etc/pam.conf to add the following: passwd auth required /usr/lib/security/64/**pam\_aix** 

**Option 2: Configure a new PAM module specified by GA\_PAM\_SERVICE in ga.conf** 

For example, in ga.conf, set the following: GA\_PAM\_ENABLE=Y GA\_PAM\_SERVICE=ga\_auth

On Linux, create a new file ga\_auth under /etc/pam.d directory, and add the following entry to the file:

auth required /lib/security/\$ISA/**pam\_ldap.so** 

On Solaris, modify /etc/pam.conf to add the following entries: ga\_auth auth requisite /usr/lib/security/64/pam\_authtok\_get.so.1 ga\_auth auth required /usr/lib/security/64/pam\_dhkeys.so.1 ga\_auth auth required /usr/lib/security/64/pam\_unix\_cred.so.1 ga\_auth auth binding /usr/lib/security/64/pam\_passwd\_auth.so.1 server\_policy ga\_auth auth required /usr/lib/security/64/pam\_ldap.so.1

On AIX, modify /etc/pam.conf to add the following entry:

ga\_auth auth required /usr/lib/security/64/**pam\_aix** 

Note that the absolute path for the pam\_ldap module may be different on your system. Make sure you specify the 64-bit pam\_ldap module on 64-bit operating systems.

Option 1 is recommended. Use option 2 if your site does not allow changing of the passwd module.

3. Restart GMS daemon gabd.

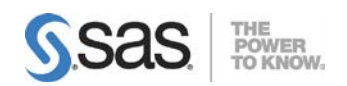

SAS is the leader i[n business analytics](http://www.sas.com/businessanalytics/index.html) software and services, and the largest independent vendor in the business intelligence market. Through innovative solutions, SAS helps customers at more than 70,000 sites improve performance and deliver value by making better decisions faster. Since 1976 SAS has been giving customers around the world THE POWER TO KNOW®.